## **Fluechtige Werte in die Datenbank speichern**

Das Speichern von Werten, die von Anwendern in Formularen eingegeben werden, geschieht in der Regel über einen entsprechend konfigurierten Button. Werte müssen aber nicht ausschließlich über Formulare in Ihr BPaaS-System gelangen, sie können beispielsweise auch aus einem Fremdsystem übermittelt werden (vgl. Kapitel [Integration externer Datenquellen\)](https://doc.scheer-pas.com/display/BPAASDEV/Integration+externer+Datenquellen). In diesen Fällen sind die Daten flüchtig: Ohne weitere Modellierung werden sie nur zur Laufzeit der App im Container hinterlegt, aber nicht in die Datenbank gespeichert. Wollen Sie diese temporären Daten dauerhaft in Ihren Kundenbereich speichern, setzen Sie einen Worker ein.

### <span id="page-0-0"></span>Werte speichern mit container. save()

Die Methode container.save(key, value) merkt einen Wert zum Speichern vor und schreibt ihn in den Container.

### **Einen Wert speichern** // Die Variable "meinBeispiel" mit dem Wert 123 wird zum Speichern markiert container.save('meinBeispiel', '123');

Damit die vorgemerkten Werte dauerhaft in die Datenbank gespeichert werden, muss die Option **Berecht igungen prüfen und speichern** der zugehörigen Funktion aktiviert werden:

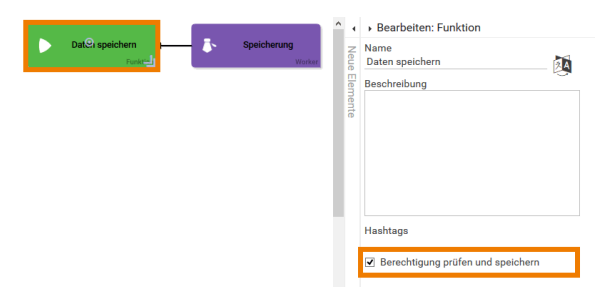

# **On this Page:** [Werte speichern mit](#page-0-0)  [container.save\(\)](#page-0-0) **[Anwendungsbeispiel](#page-0-1) Related Pages:** [Containerwerte](https://doc.scheer-pas.com/display/BPAASDEV/Containerwerte+beeinflussen)  [beeinflussen](https://doc.scheer-pas.com/display/BPAASDEV/Containerwerte+beeinflussen) • Integration externer **[Datenquellen](https://doc.scheer-pas.com/display/BPAASDEV/Integration+externer+Datenquellen) Related Documentation:** • [BPaaS](https://doc.scheer-pas.com/display/BPAASEN)

### <span id="page-0-1"></span>Anwendungsbeispiel

In der App Auftragsanlage soll ein Kundenbetreuer Aufträge anlegen können. Dafür sollen die Kundendaten aus dem firmeneigenen SAP-System verwendet werden, das im Element Integration angebunden wird. Die vom SAP übermittelten Daten sind zunächst flüchtig (vgl. Kapitel [Einsatz des SAP-](https://doc.scheer-pas.com/display/BPAASDEV/Einsatz+des+SAP-Restifiers)[Restifiers\)](https://doc.scheer-pas.com/display/BPAASDEV/Einsatz+des+SAP-Restifiers), daher werden die Daten nach der Abfrage mit Hilfe eines Workers gespeichert. Im Anschluss kann jederzeit auf die gespeicherten Daten zurück gegriffen werden:

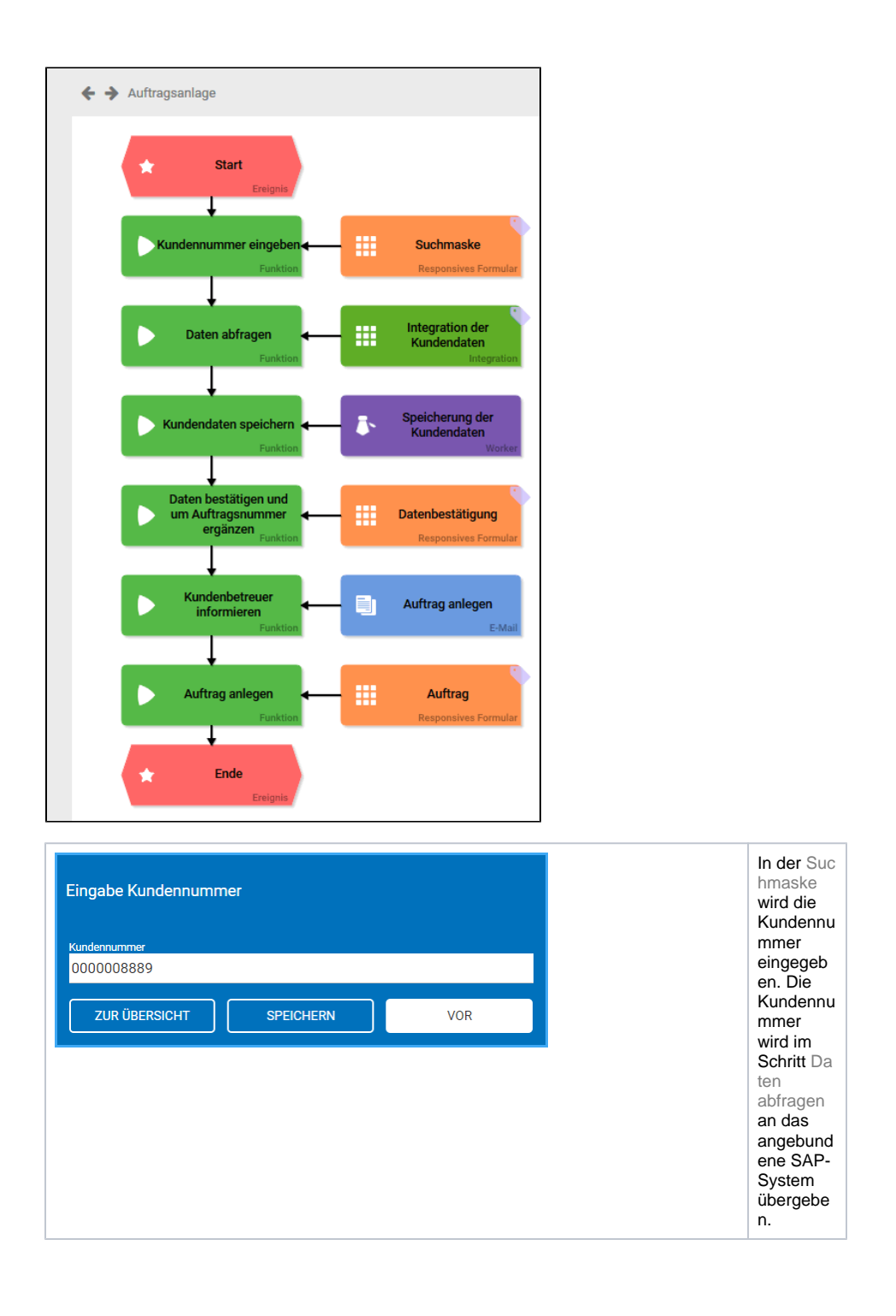

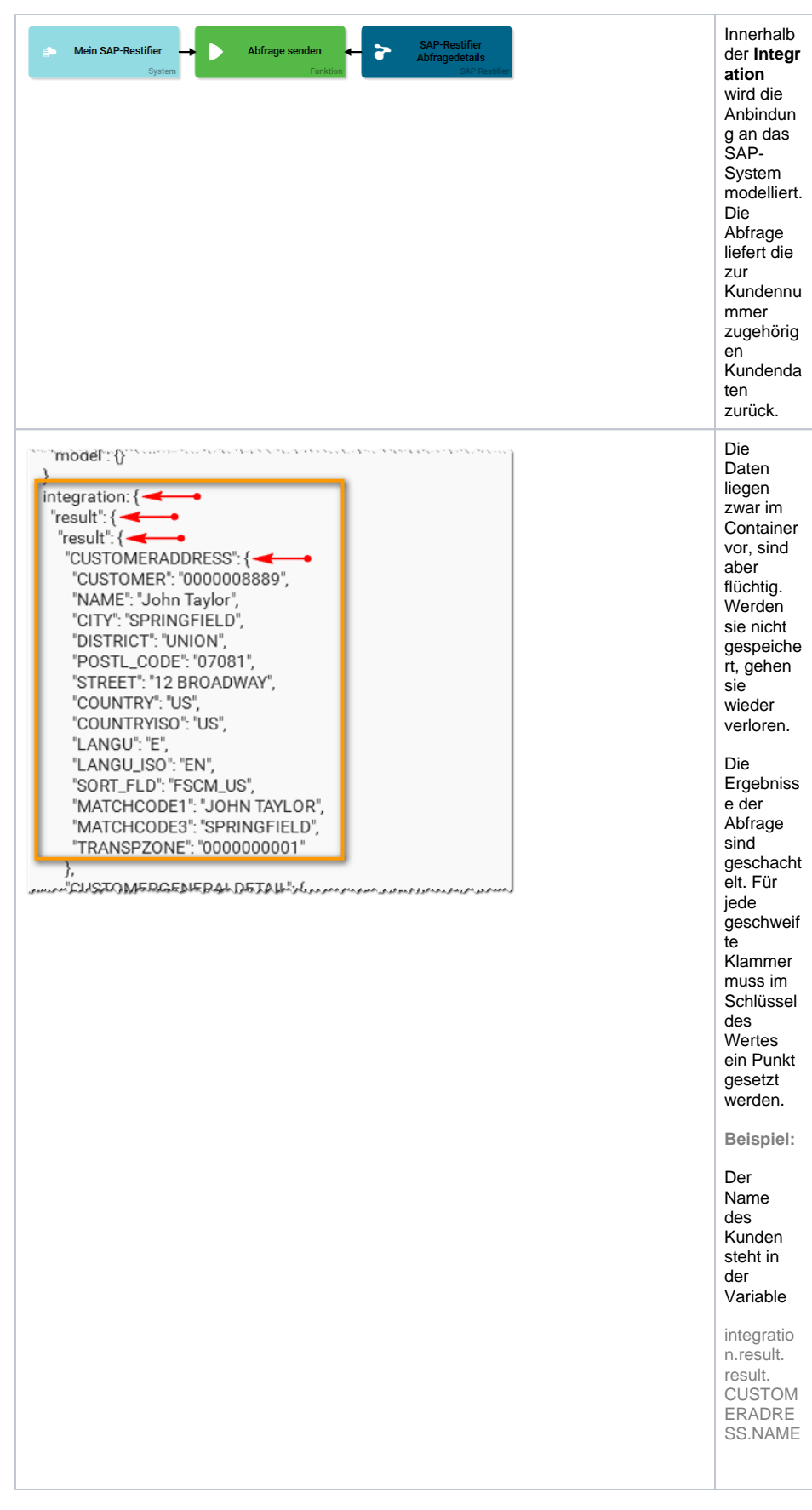

Name und Adresse des Kunden sollen im Verlauf der Auftragsanlage verwendet werden. Im Worker Spei cherung der Kundendaten wird daher der komplette Inhalt von CUSTOMERADRESS zum Speichern markiert und in die Variable addressdata geschrieben:

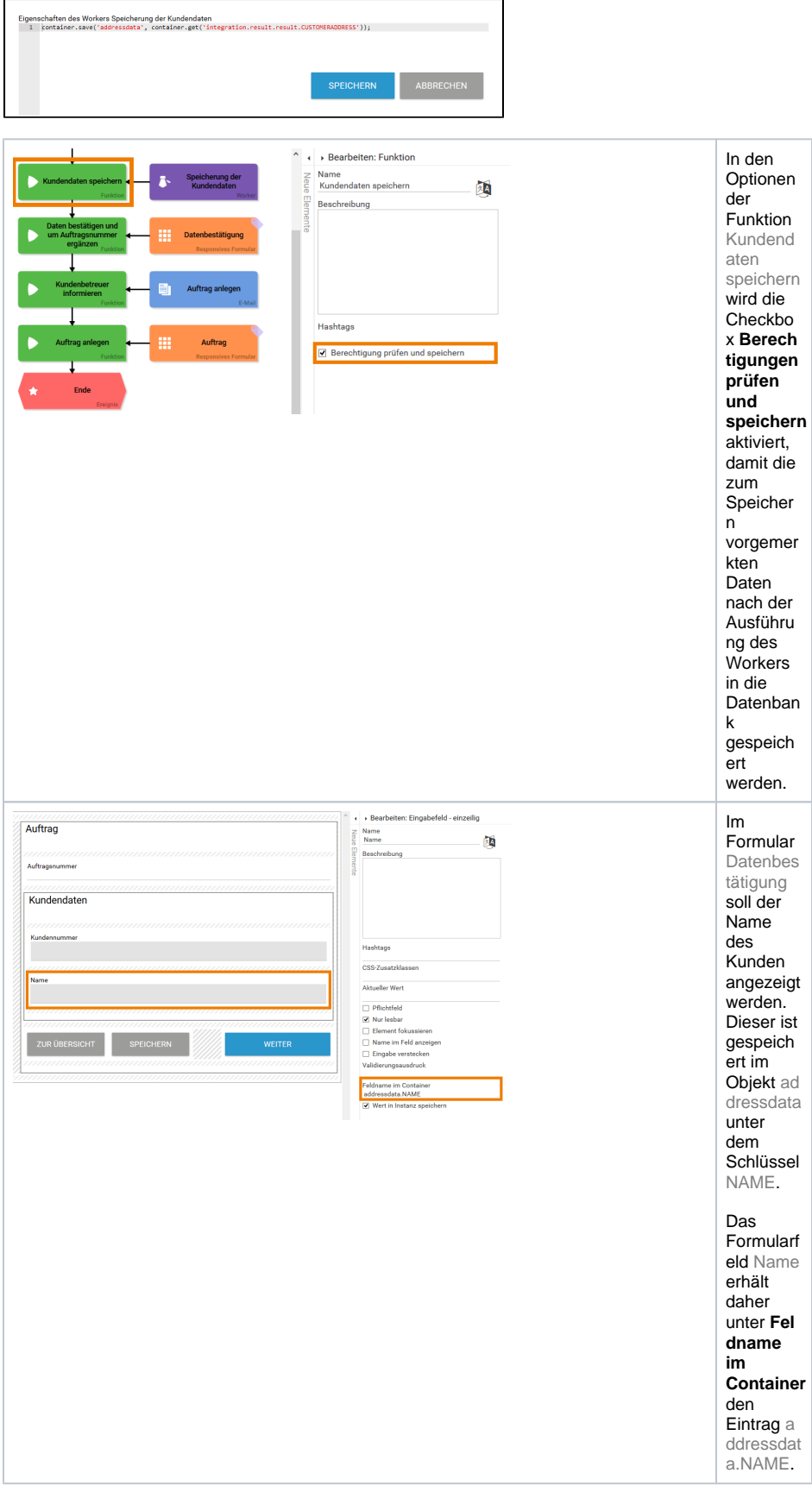

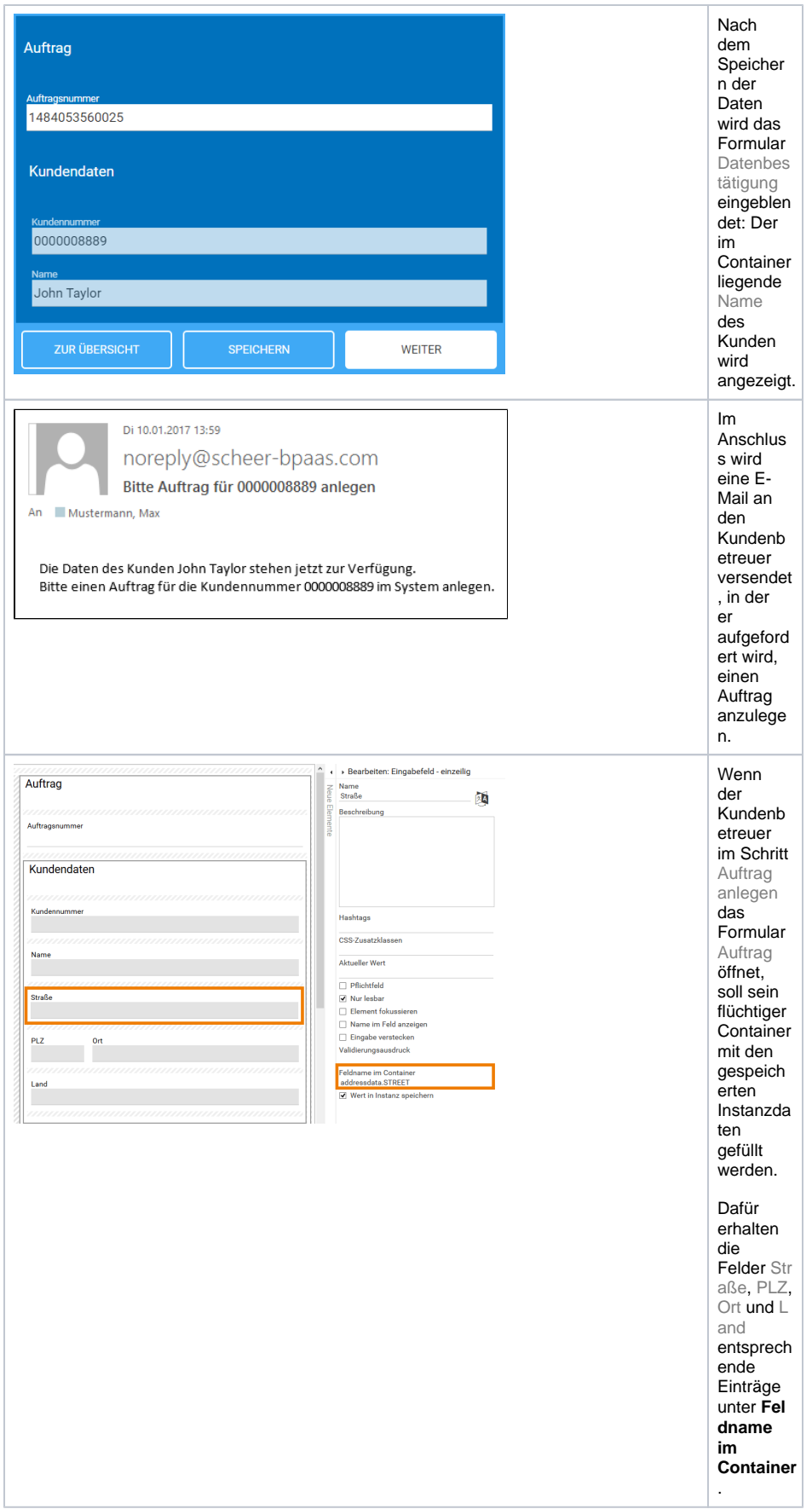

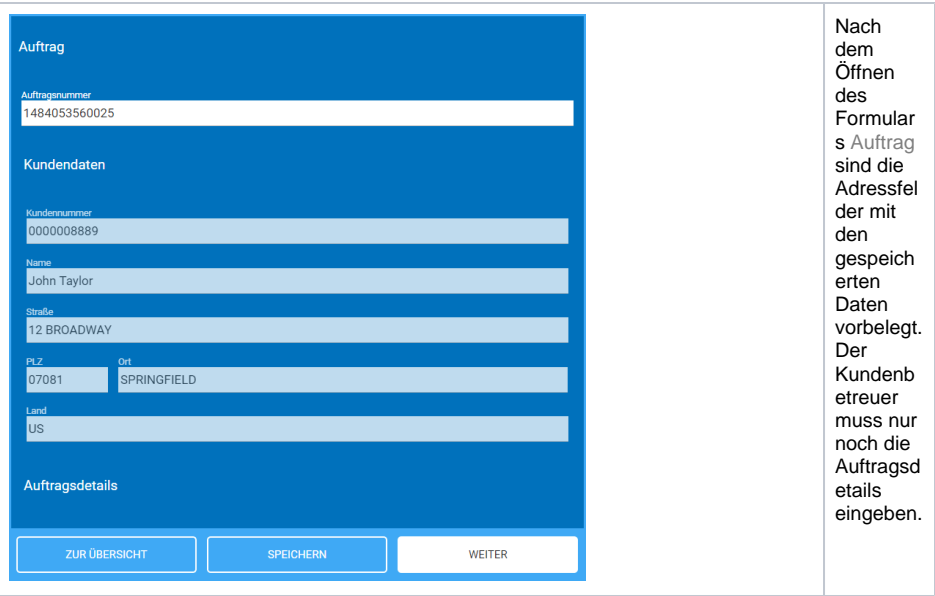